# **INCAMAIL**

# INFORMATION FOR RECIPIENTS OF INCAMAIL MESSAGES

IncaMail is an electronic service from Swiss Post for the secure, verifiable and encrypted sending of confidential data by e-mail.

### Opening IncaMail messages for non-registered users

The message is in your inbox and has a subject line containing the comment "(Secured by IncaMail)".

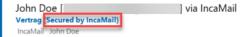

**Step 1**: Open the message and click on the button "Read".

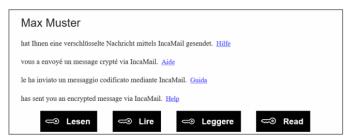

**Step 2**: Confirm the IncaMail GTC and click on the button "Request e-mail with key link".

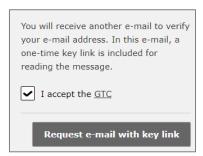

**Step 3**: You will soon receive an additional e-mail. Open the IncaMail message by clicking on the "Read message now" button contained in the e-mail.

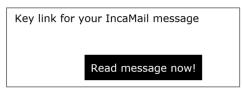

#### Open a free IncaMail account

**Step 1**: Go to www.incamail.com and select "Create account".

**Step 2**: Follow the instructions on the screen.

### Opening IncaMail messages for registered users

The message is in your inbox and has a subject line containing the comment "(Secured by IncaMail)".

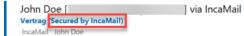

**Step 1**: Open the message and click on the button "Read".

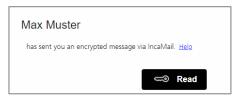

**Step 2**: Log in to IncaMail using your user details. If you use an alternative login for IncaMail, please select the corresponding provider from the "Other logins" list.

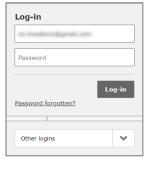

If you cannot open your IncaMail message by following these instructions, please use the following instructions: <a href="https://www.incamail.com/how-to-use.xhtml">https://www.incamail.com/how-to-use.xhtml</a>

Post CH Communication Ltd IncaMail Wankdorfallee 4 P.O. Box 3030 Berne

Tel. +41 848 000 414 E-mail: support@incamail.ch www.swisspost.ch/incamail

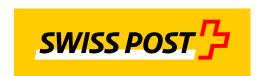

1